## CYBERSCHOOL NEWSLETTER 18th November 2023

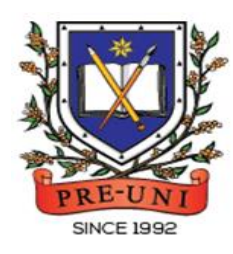

# **PRE-UNI NEW COLLEGE**

Head Office: 5 The Crescent, Strathfield NSW 2135 PH: 9746 7000 FAX: 9746 6999 Email: info@newcollege.com.au Website: newcollege.com.au / www.cyberschool.com.au

# **Exclusive Offer: Free VOD English Course for Eligible Pre-Uni New College Students!**

It is with great pleasure that we announce the availability of a new online English course called "Master 27ES" (short for "Excel in English Exams: Master 27 Essential Skills") on Cyberschool. Eligible Pre-Uni New College students can take this course for FREE during their regular term course enrolment period.

#### What is Master 27ES Course for?

The Master 27ES Course provides a structured approach to mastering essential English skills, ensuring that students are well-equipped to tackle any English exam with confidence. The course focuses on the following 27 essential English skills:

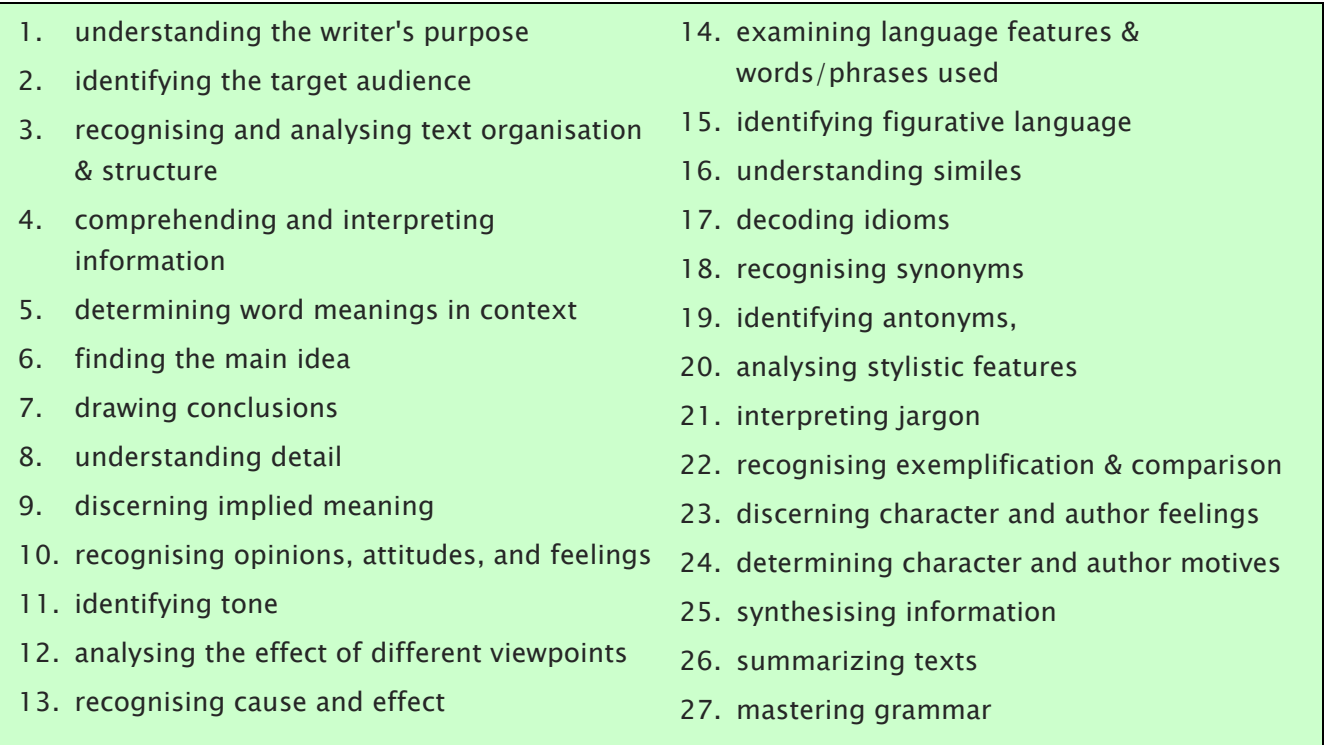

The Master 27ES Course will provide engaging 27 video lessons with workbooks and practice questions to help students develop a comprehensive understanding of key components and gain the necessary skills to tackle English test questions for NAPLAN, OC, selective school placement and private school scholarships. By mastering the skills taught in this English course, students can also establish a strong foundation for effective communication and critical thinking.

For details on how to access the course, please read the instructions on the next page.

### CYBERSCHOOL NEWSLETTER 18th November 2023

#### Who are eligible to access the course?

The Master 27ES Course is exclusively available to students who are currently enrolled in regular term courses at Pre-Uni New College. The course will be accessible until the last day of the next school holiday course period.

#### How to take the course?

- 1. Log in to the Cyberschool.
- 2. Locate the EXTRA RESOURCES section on the sidebar menu and click on the 'Master 27ES' menu.
- 3. Select the 'VOD Lesson' tab to view the video lessons and access the corresponding workbook links.
- E EXTRA RESOURCES **GA** for Scholarship Reading 310 Master 27ES سراع
- 4. To open the workbook, enter your student ID number as the password.

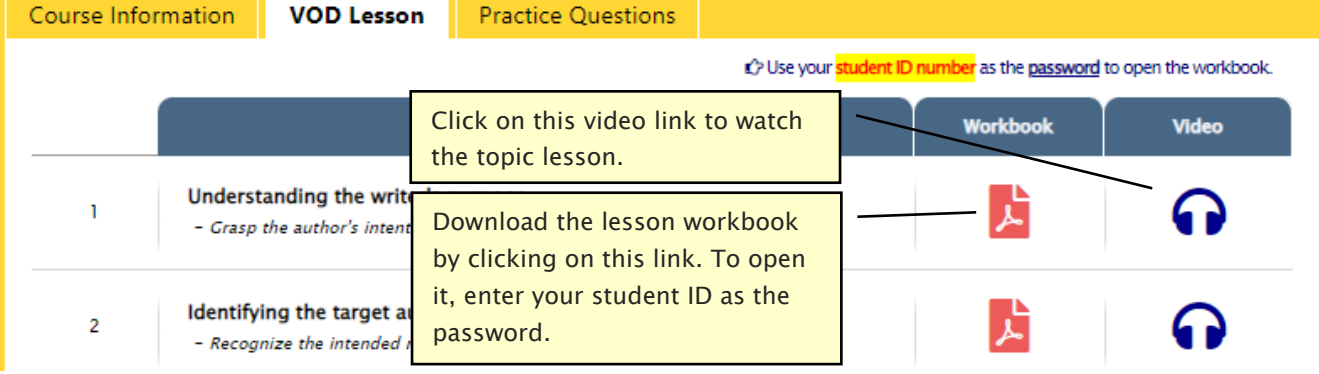

#### Revising with Practice Questions

5. After completing the video lesson, proceed to the 'Practice Questions' tab to access the revision test.

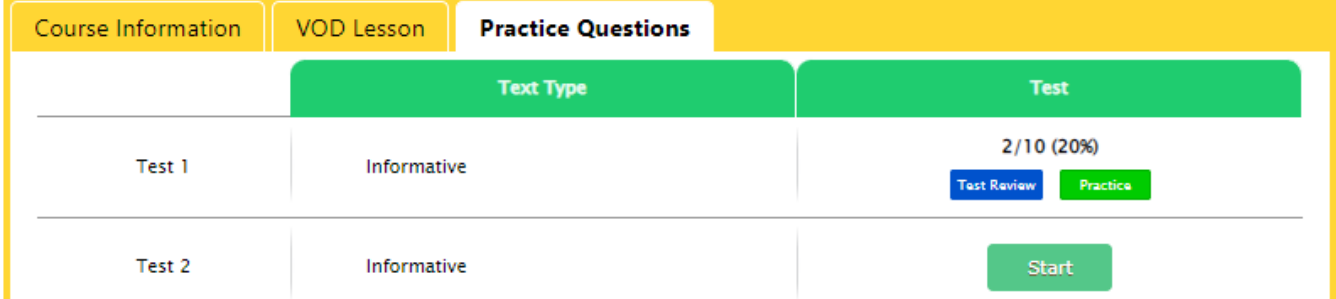

- 6. Click on the 'Start' button to begin the revision test.
- 7. Upon finishing the test, check your score on the test dashboard page.
- 8. To review the test questions, click on the blue 'Test Review' button located below your test score.
- 9. To retake the same questions without affecting your score, click on the green 'Practice' button.

#### PLEASE NOTE THAT

- $\overline{+}$  Master 27ES is a self-paced learning course and does not include teacher support. Therefore, parental guidance and support are essential.
- $\ddotplus$  If you haven't joined yet, we encourage you to join our  $\frac{Facebook\, group}{Face}$  for additional exam tips and strategies.

#### DISCLAIMER: DETAILS OF THE COURSE & SERVICE SUBJECT TO CHANGE WITHOUT PRIOR NOTICE.